# **IconReplacer**

MELON/SubBlaBla - Chmiel

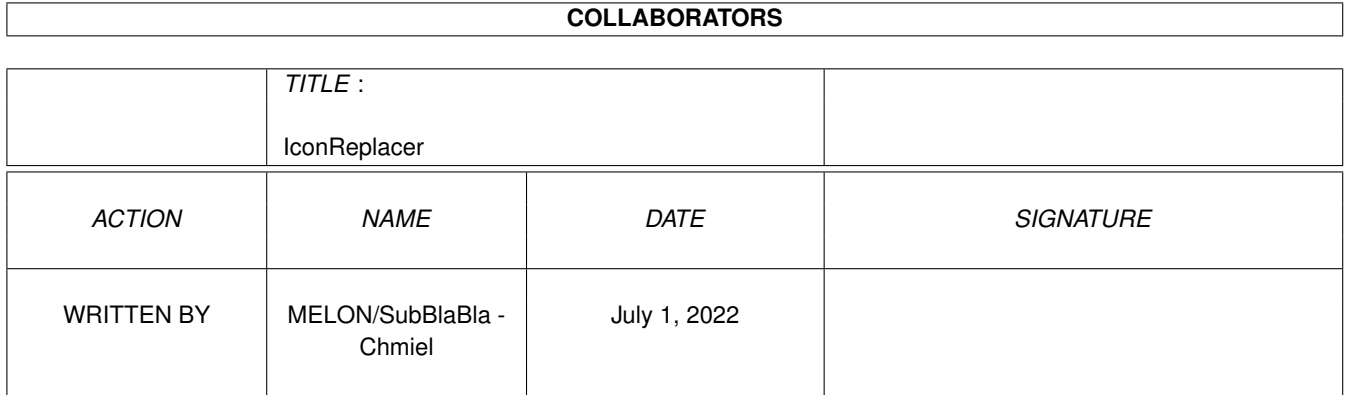

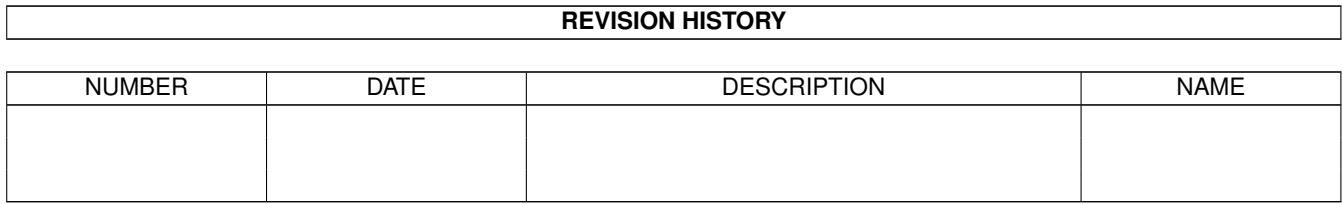

# **Contents**

#### [1](#page-3-0) IconReplacer 2 and 2 and 2 and 2 and 2 and 2 and 2 and 2 and 2 and 2 and 2 and 2 and 2 and 2 and 2 and 2 and 2 and 2 and 2 and 2 and 2 and 2 and 2 and 2 and 2 and 2 and 2 and 2 and 2 and 2 and 2 and 2 and 2 and 2 and 2 a

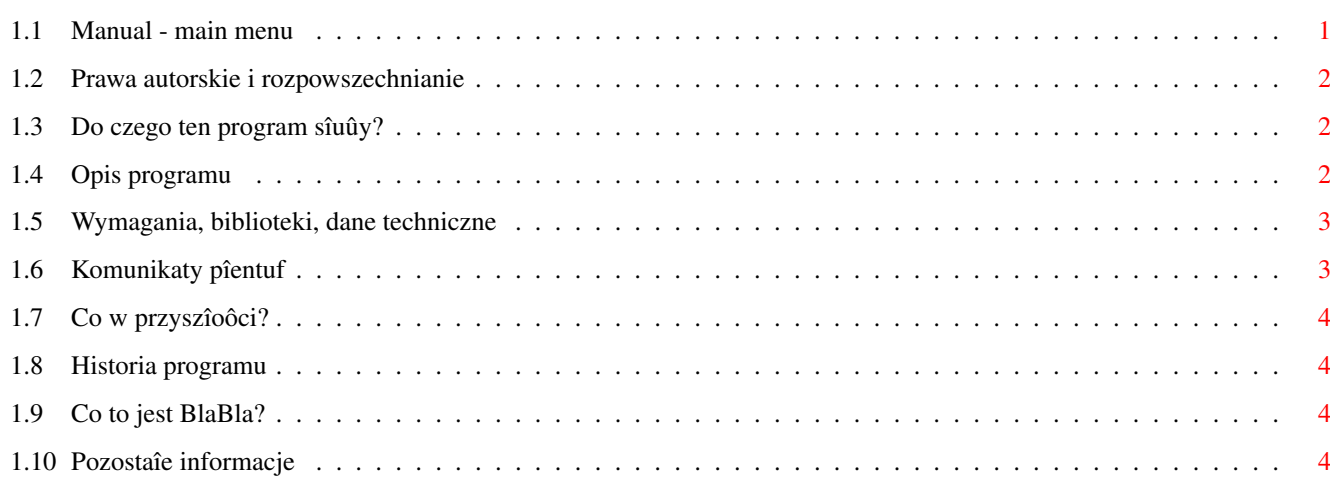

## <span id="page-3-0"></span>**Chapter 1**

# **IconReplacer**

### <span id="page-3-1"></span>**1.1 Manual - main menu**

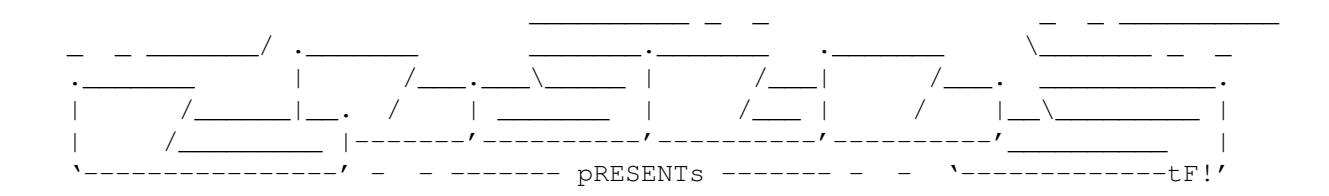

ToolTypeEd

Wersja 1.1

Data 13.11.1997

Copyright (c) 1997 MELON/SubBlaBla (Grzegorz Chmiel)

```
Instrukcja obsîugi
```

```
Spis treôci:
```

```
1.
```

```
Prawa autorskie i rozpowszechnianie.
      2.
Do czego ten program sîuûy?
       3.
Opis programu.
      4.
Wymagania, biblioteki, dane techniczne.
       5.
Komunikaty pîentuf.
      6.
Co w przyszîoôci?
       7.
Historia programu.
       8.
```

```
Co to jest BlaBla?
       9.
Pozostaîe informacje.
```
#### <span id="page-4-0"></span>**1.2 Prawa autorskie i rozpowszechnianie**

Ten program podlega Standard Amiga FD-Software Copyright Note.

Ten program jest CARDWARE, jak zostaîo to okreôlone w punkcie 4 c.

```
Jeôli szukasz wiëcej szczegóîów, proszë przeczytaê AFD-COPYRIGHT (wersjë
1 lub nowszâ).
```

```
Prawa autorskie
Dystrybucja
Oôwiadczenie
Opîaty
gadutil.library - Copyright © P-O Yliniemi & Staffan Hämälä
```
#### <span id="page-4-1"></span>**1.3 Do czego ten program sîuûy?**

ToolTypeEd v1.0 jest programem narzedziowym przeznaczonym do edycji istniejâcych w ikonie danych takich jak: pozycja ikony, program poîâczony (defaulttool), rozmiar stosu, typ ikony oraz oczywiôcie parametrów ikony (tooltypes).

ToolTypeEd posiada skalowany graficzny interfejs uûytkownika (okno uûywa czcionki ekranowej) i jest zlokalizowany.

### <span id="page-4-2"></span>**1.4 Opis programu**

Uruchomienie programu:

Program ToolTypeEd moûna uruchamiaê zarówno z CLI/Shell'a jak i klikajâc na jego ikonkë w Workbenchu.

ToolTypes (Parametry) ikony:

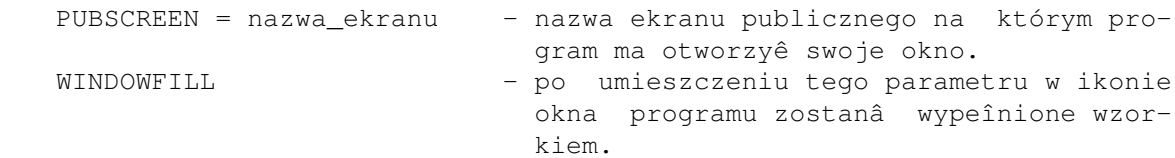

Do kaûdego pola tekstowego w programie doîâczona jest obsîuga systemowego schowka - clipboardu. Po wciôniëciu [AMIGA]+[C] w aktywnym polu tekstowym, zawartoôê tego pola zostaje skopiowana to systemowego schowka. Natomiast po wciôniëciu [AMIGA]+[V] zawartoôê schowka zostaje umieszczona w aktywnym polu tekstowym.

Ikonë przeznaczonâ do edycji moûna wczytaê na trzy sposoby: 1. Przeciâgnâê ikonë na okno programu

```
2. Wpisaê jej nazwë w odpowiednim polu tekstowym w oknie programu
3. Wybraê ikonë za pomocâ okna wyboru plików (filerequestera) ASL
Gadûety w oknie gîównym programu
 * Pozycja X - w tym polu tekstowym moûna wpisaê
                                pozycjë ikony od lewej wewnëtrznej
                                 krawëdzi okna (-1 - brak pozycji)
  * Pozycja Y - w tym polu tekstowym moûna wpisaê
   (Position) pozycjë ikony od górnej wewnëtrznej
                                 krawëdzi okna (-1 - brak pozycji)
  * Program (DefaultTool) - w tym polu tekstowym moûna wpisaê
                                 nazwë programu poîâczonego
 * Stos (Stack Size) - w tym polu tekstowym moûna wpisaê
                                 wielkoôê stosu
  * Typ ikony (Icon Type) - ustawiamy typ ikony (dysk, katalog,
                                narzëdzie, projekt, ômietnik)
 * Parametry ikony - edycja parametrów ikony
   (Icon's ToolTypes)
    * Dodaj (Add) - - dodaje nowy parametr ikony
    * Usuï (Delete) - usuwa wybrany parametr ikony
    * Góra (Up) - przesuwa parametr ikony w górë listy
    * Dóî (Down) - przesuwa parametr ikony w dóî listy
  * Ikona (Icon) - w tym polu tekstowym moûna wpisaê
                                nazwë ikony do wczytania
 * Zapisz (Save) - zapisuje wprowadzone zmiany do ikony<br>* Skoïcz (Quit) - skoïczenie pracy z programem
                               - skoïczenie pracy z programem
W menu sâ nastëpujâce opcje:
  * Wczytaj... (Load...) - wybieranie ikony przeznaczonej do
                                edycji za pomocâ okna wyboru plików
                                 (filerequestera)
 * Zapisz (Save) - zapisuje wprowadzone zmiany do ikony<br>* O programie... (About...) - wyôwietla informacje o programie
  * O programie... (About...) - wyôwietla informacje o programie<br>* Ikonifikacja (Iconify) - ikonifikacja programu. Jeôli nie
                               - ikonifikacja programu. Jeôli nie
                                 odpowiada ci ikona aplikacyjna pro-
                                 gramu to moûesz jâ zmieniê nagrywa-
                                  jâc wîasnâ do katalogu "ENVARC:sys/"
                                 i "ENV:sys/" pod nazwâ "def_Blabla"
  * Skoïcz (Quit) - skoïczenie pracy z programem
```
### <span id="page-5-0"></span>**1.5 Wymagania, biblioteki, dane techniczne**

Do poprawnej pracy programu potrzebny jest system min. 2.0 (37) oraz biblioteka gadutil.library 37+ (doîâczona do pakietu). Zalecany jest jednak system 2.1+, który umoûliwia lokalizacjë programu.

### <span id="page-5-1"></span>**1.6 Komunikaty pîentuf**

Couldn't open gadutil.library v37+ - program nie moûe otworzyê biblioteki gadutil.library. Skopiuj jâ do LIBS: Couldn''t find a public screen

```
(Nie mogë znaleúê ekranu publicznego) - Ekran Workbencha jest zamkniëty
                                       lub w Parametrach (Tool Types)
                                       ikony podaîeô nazwë ekranu,
                                       który nie istnieje.
```
#### <span id="page-6-0"></span>**1.7 Co w przyszîoôci?**

Czekam na uwagi uûytkowników

#### <span id="page-6-1"></span>**1.8 Historia programu**

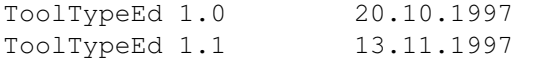

- \* Pierwsza wersja pod flagâ BLABLA.
- \* Doîâczona obsîuga schowka systemowego (clipboardu).
- \* Moûliwoôê zmiany tîa okna.
- \* Usuniëcie bîëdu zwiâzanego z wyôwietlaniem listy paramatrów ikony (tootypes).

#### <span id="page-6-2"></span>**1.9 Co to jest BlaBla?**

BlaBla jest to grupa zrzeszajâca programistów piszâcych programy wspóîpracujâce z systemem. Gwarantuje to poprawnâ pracë na wielu modelach Amig, oraz zapewnia zachowanie kompatybilnoôci "w górë". Pozwala to równieû na korzystanie z tak waûnej cechy, jakâ posiada Amiga, jak multitasking. Nasze programy majâ zazwyczaj status PublicDomain, FreeWare lub ShareWare, co pozwala na ich darmowe rozpowszechnianie.

Grupa posiada wîasne konto Internetowe i BBS. Nasze najnowsze programy moûna równieû znaleúê w wydawanym przez nas pakiecie polskich programów uûytkowych PolWare. Zapraszamy równieû do lektury redagowanego przez nas magazynu dyskowego Izviestia. Traktuje on gîównie o programowaniu i zawiera opisy wielu ciekawych programów. Wszystkich internetowców zachëcamy do zajrzenia na naszâ stronë WWW, pod adresem:

http://www.gliwice.pl/~thufor

Zainteresowanych wspóîpracâ z naszâ grupâ, bâdú chëtnych do wymiany doôwiadczeï i uwag na temat programów, prosimy o kontakt z którymô z czîonków BlaBla.

### <span id="page-6-3"></span>**1.10 Pozostaîe informacje**

| / || / || /\_\_\_ /\_\_ /\_\_\_/ / |/ | | / ||/ || | | / || S u b B l a B l a | +----------------------------------------+

Jeôli masz jakieô uwagi lub propozycje ulepszeï to napisz do mnie. Uwagi te mogâ byê uwzglëdnione przy pisaniu kolejnych wersji programu.

\*\*\*\*\*\*\*\*\*\*\*\*\*\*\*\*\*\*\*\*\*\*\*\*\*\*\*\*\*\*\*\*\*\*\*\*\*\*\*\*\*\*\*\*\*\*\*\*\*\*\*\*\*\*\*\*\*\*\*\*\*\*\*\*\*\*\*\*\*\*\*\*\*\* UWAGA: Jeôli jesteô zainteresowany kodem úródîowym (AMIGA E) tego programu to przyôlij mi 5 ZÎ (w kwotë wliczona jest cena dyskietki oraz opîaty pocztowe). Kod úródîowy moûe byê wykorzystany TYLKO na wîasny uûytek. \*\*\*\*\*\*\*\*\*\*\*\*\*\*\*\*\*\*\*\*\*\*\*\*\*\*\*\*\*\*\*\*\*\*\*\*\*\*\*\*\*\*\*\*\*\*\*\*\*\*\*\*\*\*\*\*\*\*\*\*\*\*\*\*\*\*\*\*\*\*\*\*\*\*

> ----------------------------------- NIE ZAPOMNIJ O POCZTÓWCE !! :-) -----------------------------------

> > Grzegorz Chmiel (MELON/SubBlaBla) UL. Poniatowskiego 88/19 37-450 Stalowa Wola